## **Adobe and Clickview login**

## **Adobe Software at present is only available on School computers labs.**

## **Adobe Login**

• Open any adobe product and enter [student name@morleyshs.wa.edu.au](mailto:student%20name@morleyshs.wa.edu.au) on the first login screen.

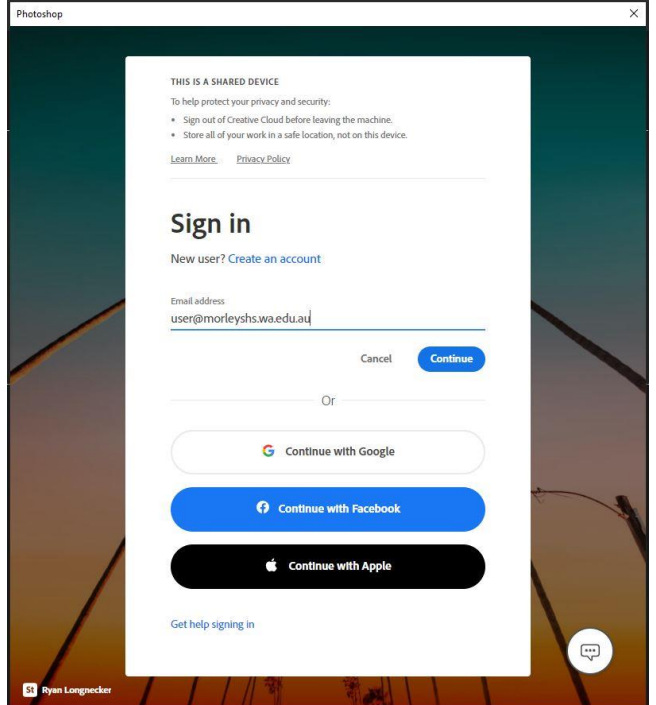

• Second logon students should enter their student ID and school logon password.

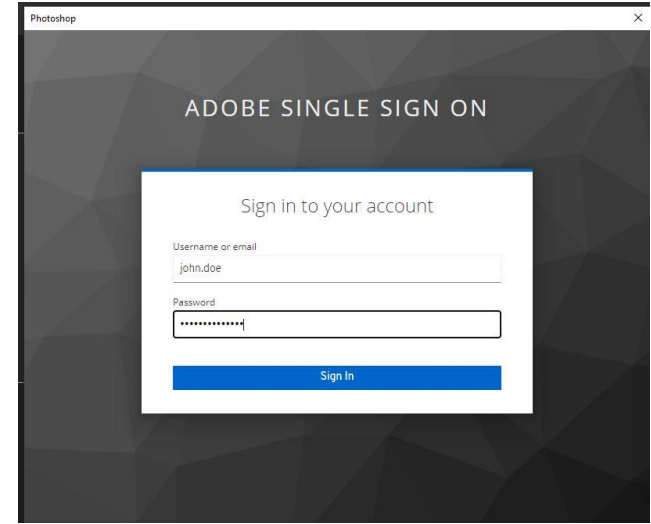

## **Clickview Login can be accessed on BYOD.**

• Open clickview login webpage using this link below **[Clickview](https://saml-in5.clickview.com.au/Shibboleth.sso/MORL1970)** 

or try the link below and enter your department email address

- Sign In ClickView
- https://online.clickview.com.au

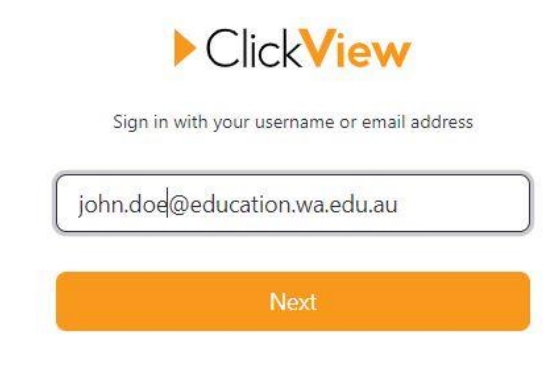

• Select Morley senior High School and click next

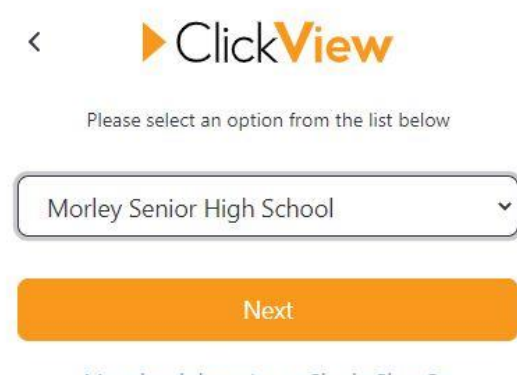

- My school doesn't use Single Sign On
- Second Login students should enter their student ID and school logon password.

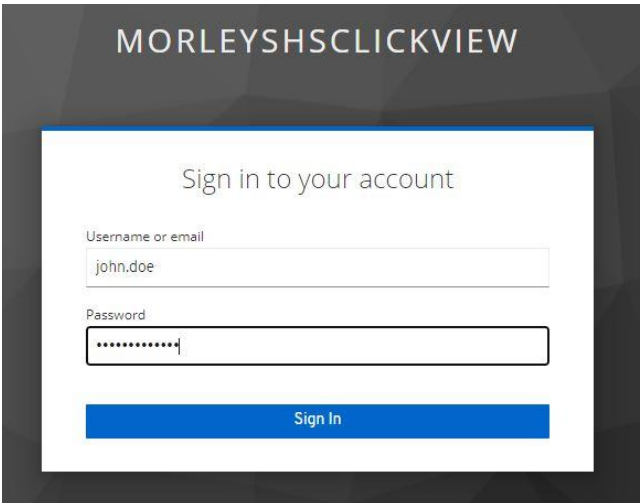

• Verify your account by entering your email and sending a code to the email.This process is only for first time logins.

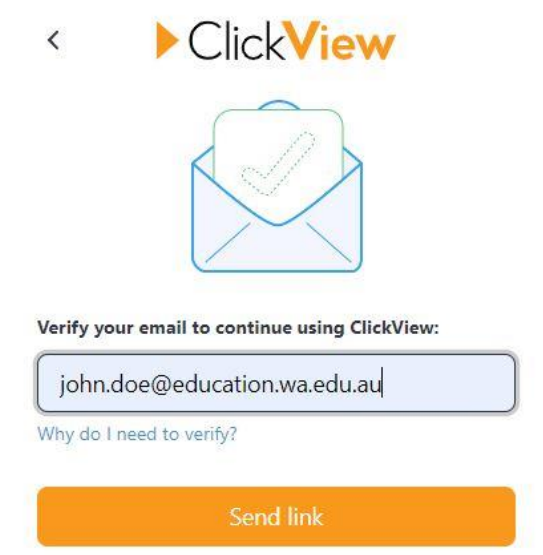

• Authorise the code you would have received in your email and click continue.

005062

**ClickView**<br>Privacy Policy | Terms and Conditions

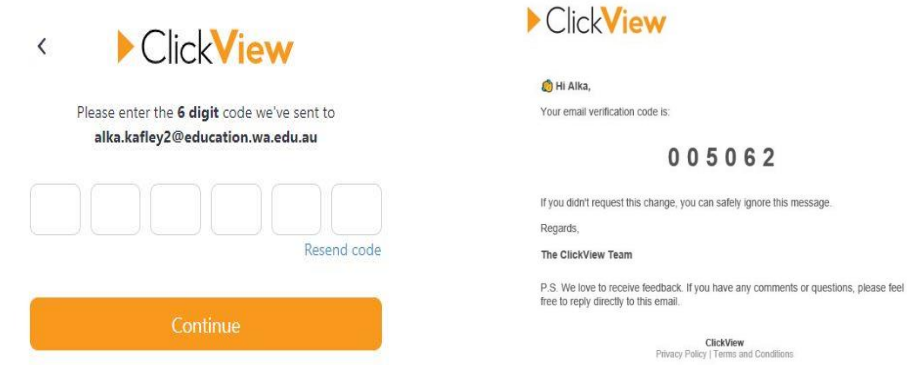